# **Hauptseite/Online-Systeme/Interuniversitäre Anmeldung /Hinweise für Studierende**

[Versionsgeschichte interaktiv durchsuchen](https://wiki.tugraz.at) [VisuellWikitext](https://wiki.tugraz.at)

# **[Version vom 29. Oktober 2021, 20:58 Uhr](https://wiki.tugraz.at/nawigraz/index.php?title=Hauptseite/Online-Systeme/Interuniversit%C3%A4re_Anmeldung/Hinweise_f%C3%BCr_Studierende&oldid=412) [\(Quelltext anzeigen\)](https://wiki.tugraz.at/nawigraz/index.php?title=Hauptseite/Online-Systeme/Interuniversit%C3%A4re_Anmeldung/Hinweise_f%C3%BCr_Studierende&action=edit&oldid=412)**

[Fa886d3111223515](https://wiki.tugraz.at/nawigraz/index.php/Benutzer:Fa886d3111223515) ([Diskussion](https://wiki.tugraz.at/nawigraz/index.php?title=Benutzer_Diskussion:Fa886d3111223515&action=view) | [Beiträge](https://wiki.tugraz.at/nawigraz/index.php/Spezial:Beitr%C3%A4ge/Fa886d3111223515)) [Markierung:](https://wiki.tugraz.at/nawigraz/index.php/Spezial:Markierungen) [Visuelle Bearbeitung](https://wiki.tugraz.at/nawigraz/index.php?title=Projekt:VisualEditor&action=view) [← Zum vorherigen Versionsunterschied](https://wiki.tugraz.at/nawigraz/index.php?title=Hauptseite/Online-Systeme/Interuniversit%C3%A4re_Anmeldung/Hinweise_f%C3%BCr_Studierende&diff=prev&oldid=412)

### **Zeile 1: Zeile 1:**

### **[Version vom 29. September 2023, 14:59](https://wiki.tugraz.at/nawigraz/index.php?title=Hauptseite/Online-Systeme/Interuniversit%C3%A4re_Anmeldung/Hinweise_f%C3%BCr_Studierende&oldid=1008)  [Uhr](https://wiki.tugraz.at/nawigraz/index.php?title=Hauptseite/Online-Systeme/Interuniversit%C3%A4re_Anmeldung/Hinweise_f%C3%BCr_Studierende&oldid=1008) [\(Quelltext anzeigen](https://wiki.tugraz.at/nawigraz/index.php?title=Hauptseite/Online-Systeme/Interuniversit%C3%A4re_Anmeldung/Hinweise_f%C3%BCr_Studierende&action=edit&oldid=1008))**

[323ba0e78bd817f7](https://wiki.tugraz.at/nawigraz/index.php/Benutzer:323ba0e78bd817f7) ([Diskussion](https://wiki.tugraz.at/nawigraz/index.php?title=Benutzer_Diskussion:323ba0e78bd817f7&action=view) | [Beiträge\)](https://wiki.tugraz.at/nawigraz/index.php/Spezial:Beitr%C3%A4ge/323ba0e78bd817f7) [Markierung:](https://wiki.tugraz.at/nawigraz/index.php/Spezial:Markierungen) 2017-Quelltext-Bearbeitung [Zum nächsten Versionsunterschied →](https://wiki.tugraz.at/nawigraz/index.php?title=Hauptseite/Online-Systeme/Interuniversit%C3%A4re_Anmeldung/Hinweise_f%C3%BCr_Studierende&diff=next&oldid=1008)

**[[en:index.php/Online\_Systems/interuniversitary\_coupling\_of\_the\_online\_sy**

**+**

**+ [[de:{{FULLPAGENAME}}]]**

**stems/Guide\_for\_students]]**

#<span class="ve-pasteProtect" style=" color: #000000" data-ve-attributes=" { & quot; style & quot; : & quot; color: #000000"}">'''Auswahl der Applikation'''</span>[[Datei:1 Applikationsauswahl. png|ohne|mini|600x600px]]

#<span class="ve-pasteProtect" style=" color: #000000" data-ve-attributes=" { " style & quot; : & quot; color: #000000"}">'''Auswahl der online-Instanz'''</span>[[Datei:2 Auswahl online-Instanz.png|ohne|mini|604x604px]]<br />

#<span class="ve-pasteProtect" style=" color: #000000" data-ve-attributes=" { & quot; style & quot; : & quot; color: #000000"}">'''Auswahl der Applikation'''</span>[[Datei:1 Applikationsauswahl. png|ohne|mini|600x600px]]

#<span class="ve-pasteProtect" style=" color: #000000" data-ve-attributes=" {"style":"color: #000000"}">'''Auswahl der online-Instanz'''</span>[[Datei:2 Auswahl online-Instanz.png|ohne|mini|604x604px]]<br />

# Version vom 29. September 2023, 14:59 Uhr

### 1. **Auswahl der Applikation**

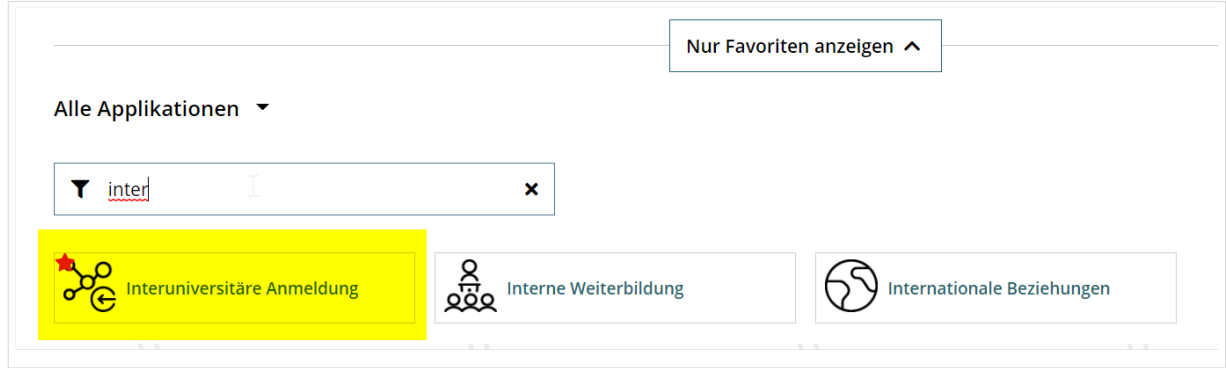

# **BlueSpice4**

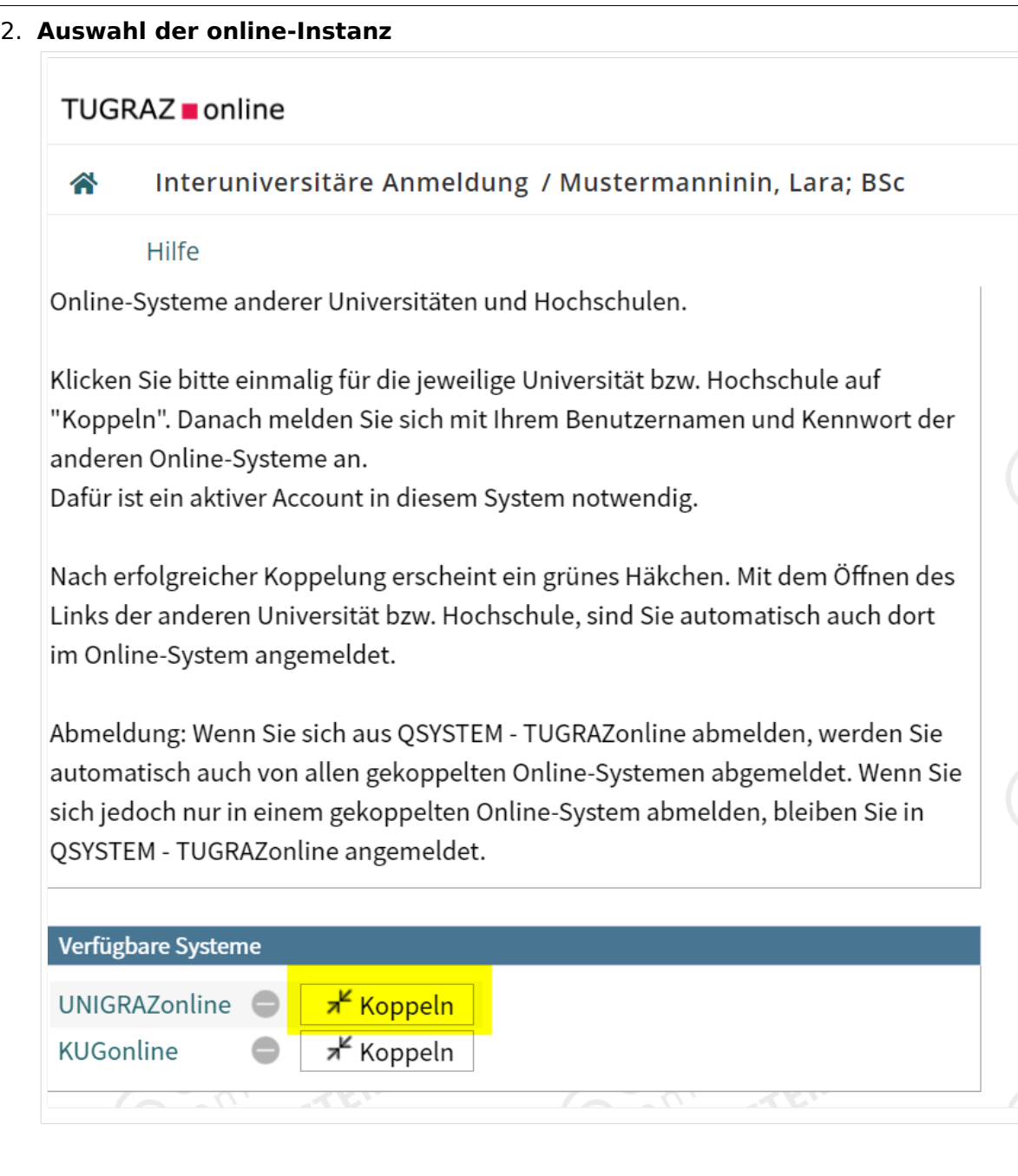

## 3. **Benutzername und Passwort der zu koppelnden Instanz eingeben**

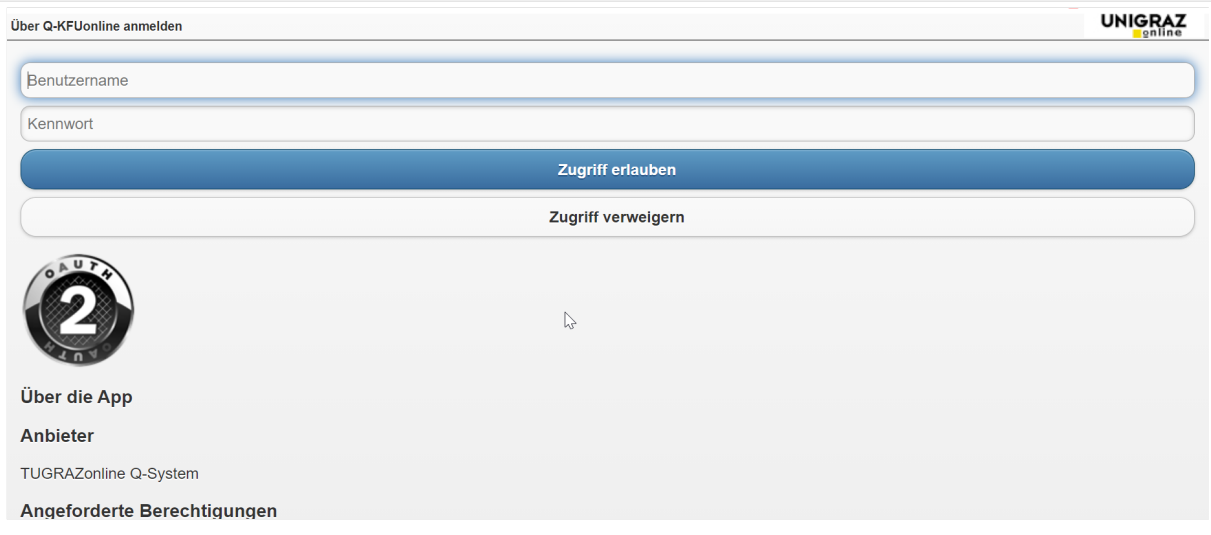

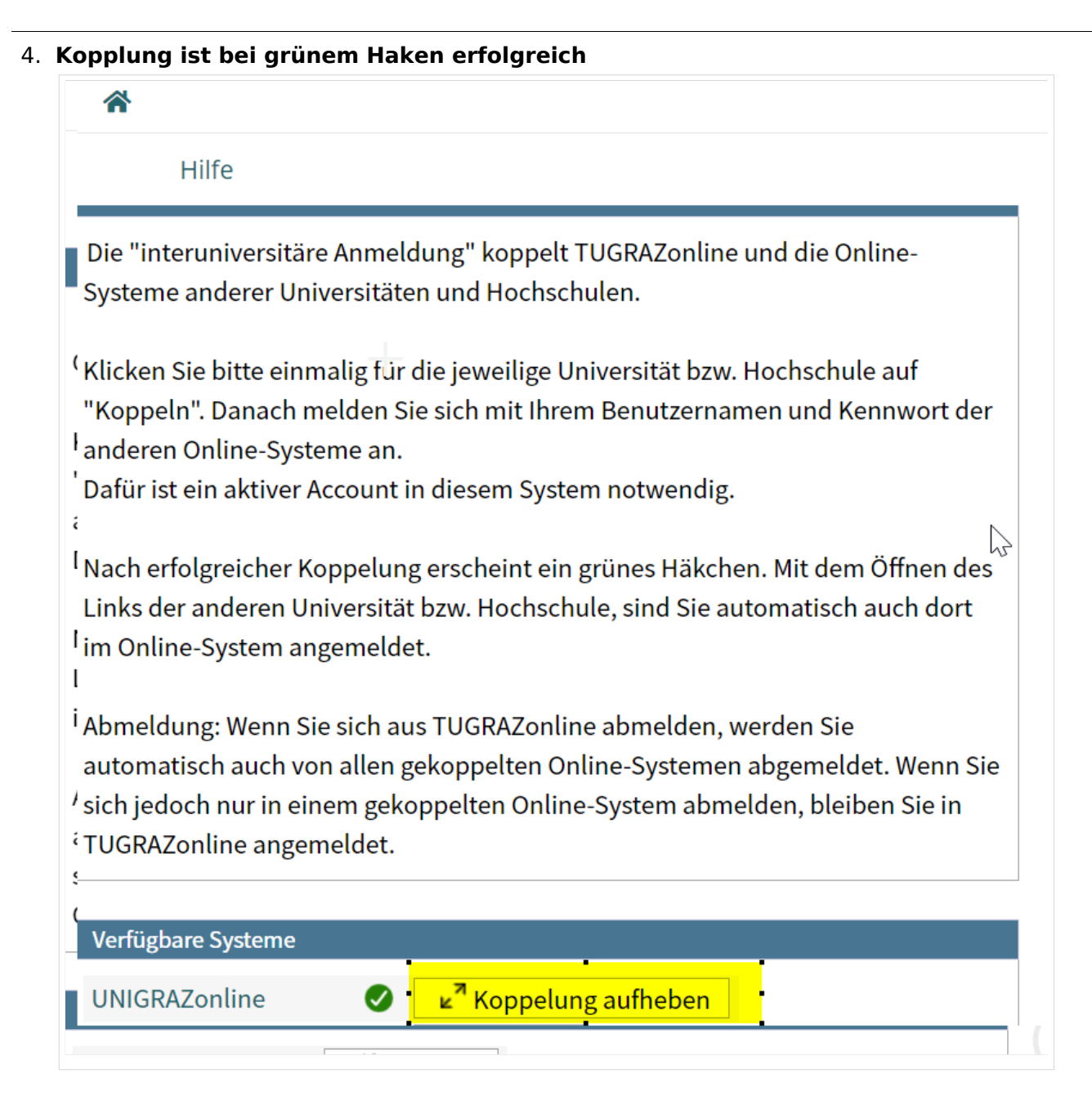

5. Über den Link des Systems in der Applikation "Interuniversitäre Anmeldung" kann **der Zugriff nun jederzeit durchgeführt werden.**

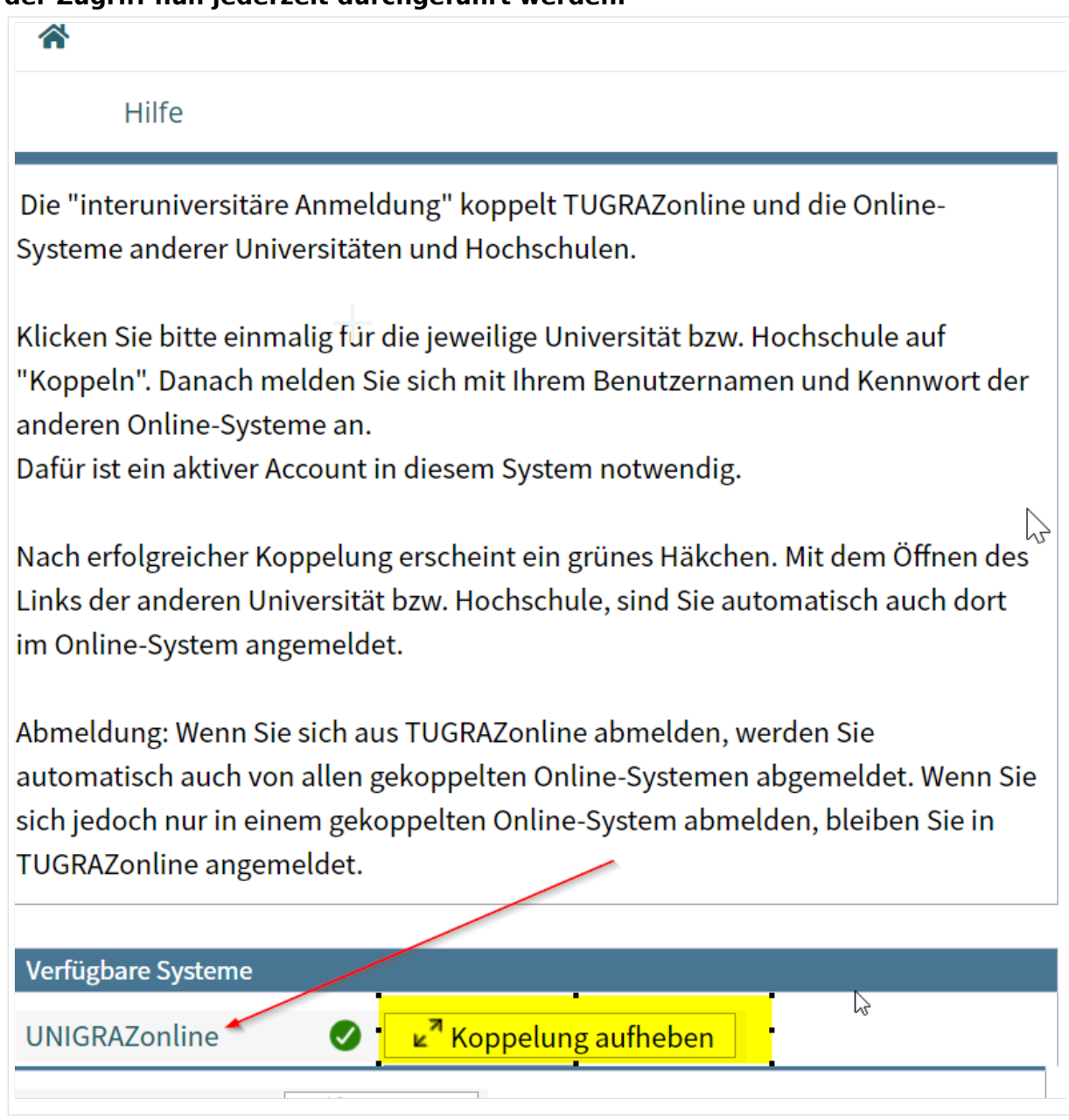